<span id="page-0-0"></span>DellTM trådløs mus WM514

Brugsvejledning

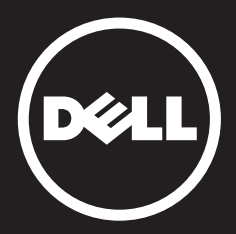

#### Oplysningerne i dette dokument kan ændres uden varsel. © 2015 Dell Inc. Alle rettigheder forbeholdes.

Reproduktion af disse materialer i enhver form er strengt forbudt uden skriftlig tilladelse fra Dell Inc. Varemærker, der er brugt i denne tekst: Microsoft® Windows® er enten varemærker eller registrerede varemærker tilhørende Microsoft Corporation i USA og/eller andre lande. Dell™ og DELL-logoet er varemærker tilhørende Dell Inc.

Der kan muligvis være andre varemærker eller handelsnavne i dette dokument, der bruges til at henvise til selskaber, der har krav på enten varemærkerne og handelsnavnene til deres produkter. Dell Inc. fralægger sig enhver ejerskabsinteresse i andre varemærker og handelsnavne end sine egne.

#### 2015 - 11 Rev. A01

#### Begrænsninger og ansvarsfraskrivelse

Oplysningerne i dette dokument, herunder alle instruktioner, advarsler og lovgivningsmæssige godkendelser og certificeringer, leveres af leverandøren og er ikke blevet uafhængigt godkendt eller testet af Dell. Dell kan ikke holdes ansvarlige for skader, som følge af at have fulgt eller ikke fulgt disse instruktioner.

Alle erklæringerne og krav vedrørende egenskaber, funktioner, hastigheder eller kvalifikationer om en del, der refereres til i dette dokument, er lavet af leverandøren og ikke af Dell. Dell fraskriver sig specifikt kendskab til nøjagtigheden, fuldstændigheden eller dokumentation for sådanne erklæringer. Alle spørgsmål eller bemærkninger vedrørende sådanne erklæringer eller krav skal rettes til leverandøren.

#### Eksportregulativer

Kunden accepterer, at disse produkter, som kan omfatte teknologi og software, er underlagt toldmyndighederne og eksportlove og regulativer i USA, og de kan også være underlagt told- og eksportlove og regler i landet, hvor produkterne fremstilles og/ eller modtages. Kunden accepterer at overholde disse love og regulativer. Endvidere må produkterne ikke - i henhold til amerikansk lovgivning - sælges, udlejes eller på anden måde overføres til begrænset slutbrugere eller til begrænset lande. Derudover må produkterne ikke sælges, udlejes eller på anden måde overføres til eller bruges af en slutbruger, der er engageret i aktiviteter relateret til masseødelæggelsesvåben, herunder og uden begrænsning til aktiviteter i forbindelse med design, udvikling, fremstilling eller brug af kernevåben, materialer eller faciliteter, missiler eller støtte til missilprojekter eller kemiske eller biologiske våben.

# <span id="page-2-0"></span>Indholdsfortegnelse

# [Opsætning](#page-0-0)

### Mus

[Dells universalmodtager til Windows](#page-0-0) [Funktioner](#page-0-0) [Fejlfinding](#page-0-0) [Specifikationer](#page-0-0)

## Lovpligtige oplysninger

[Garanti](#page-0-0) **[Certificeringer](#page-0-0)** 

#### [Tilbage til indholdsfortegnelsen](#page-2-0)

# Opsætning

# **Systemkrav**

- En USB-port (til USB-modtager)
- Microsoft Windows 10 / 8.1 / 8 / 7

# Pakkens indehold

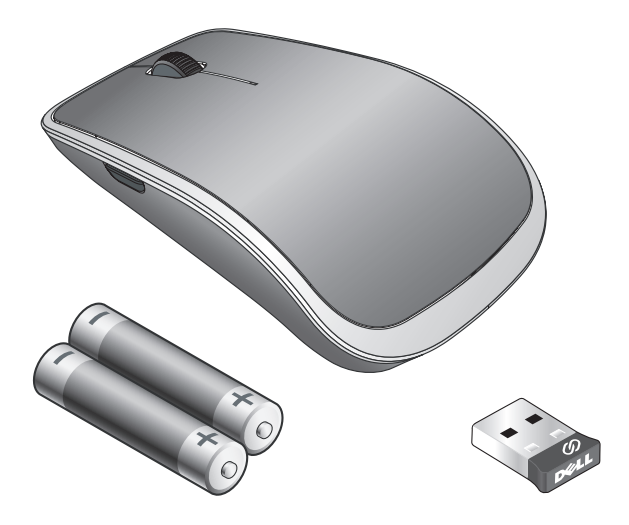

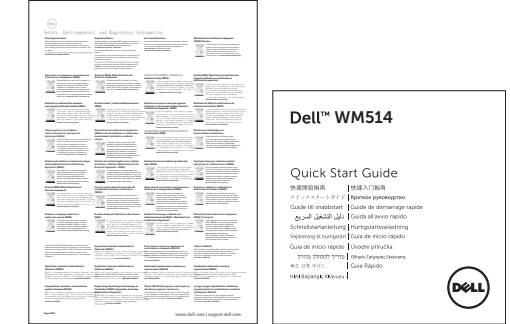

BEMÆRK: Dokumenterne, der følger med musen kan variere afhængig af din region.

### Sådan indstilles din trådløse mus WM514 fra Dell

1. Sæt de to AA-batterier i din mus.

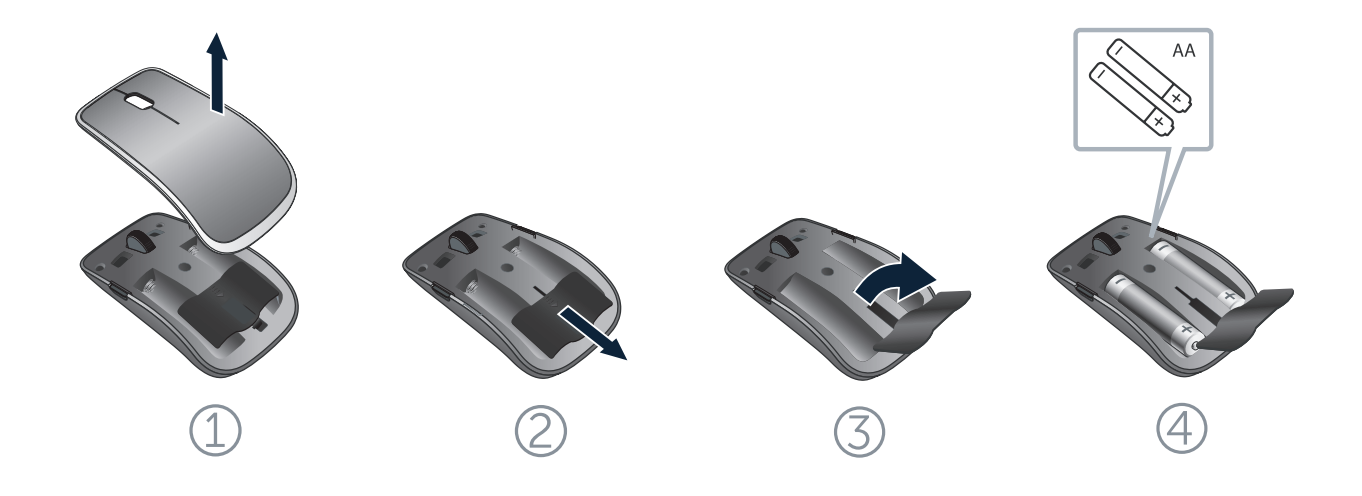

2. Sæt USB-universalmodtageren i din computer.

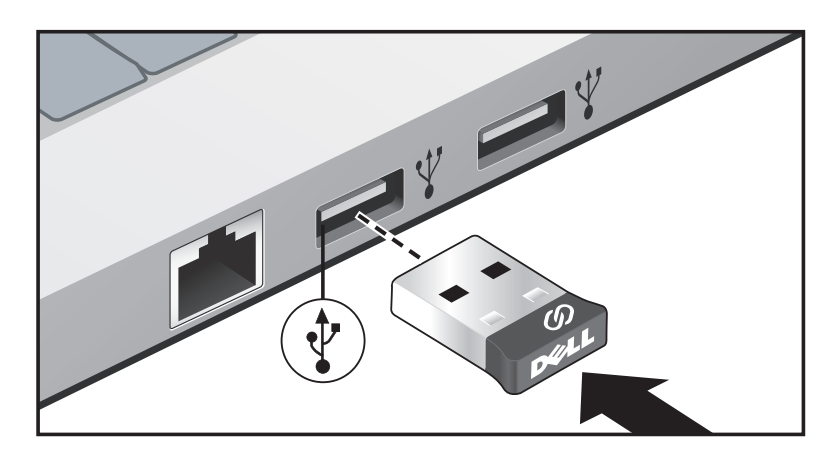

Hvis din mus ikke virker, bedes du se afsnittet [Fejlfinding.](#page-11-0)

## Dells universalmodtager til Windows

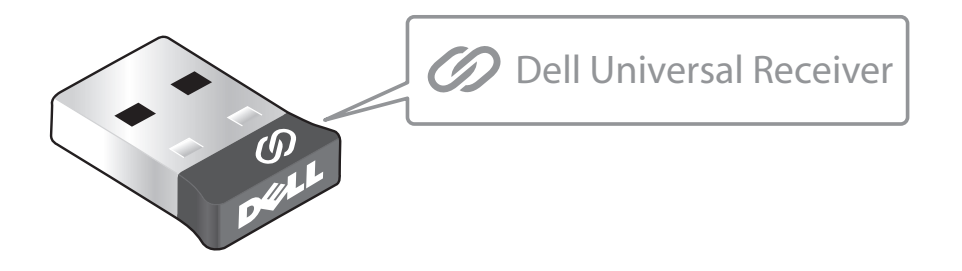

Med Dells universalmodtager kan du føje op til seks Dell universalkompatible trådløse enheder til modtageren.

### Kontrolpanelet til Dells universalmodtager

Du kan tilføje Dell universalkompatible trådløse enheder til modtageren i kontrolpanelet til Dells universalmodtager.

### Installering af kontrolpanelet til Dells universalmodtager

Sådan installeres kontrolpanelet til Dells universalmodtager:

- 1. Tænd din computer.
- 2. Åbn web-browseren og gå på **<www.dell.com/support>**.
- 3. Skriv "dell universal receiver" i søgefeltet. Klik derefter på **Søg**.

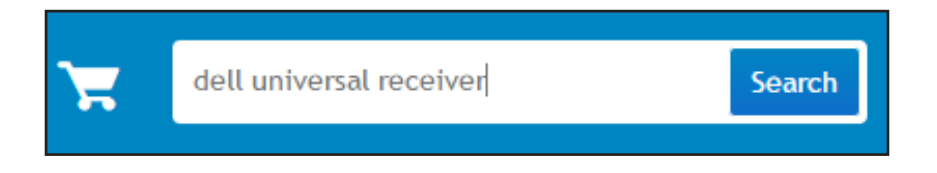

4. Hent softwaren til Dells universalmodtageren, og installer den på dit system.

### Sådan bruges kontrolpanelet til Dells universalmodtager

Modtageren og musen, der følger med dit system, er parret fra fabrikken. Brug kontrolpanelet til Dells universalmodtager til at se forbindelsen til din trådløse mus, eller for at parre musen med en anden modtager.

Følg instruktionerne på skærmen, for at tilføje en enhed eller for at fjerne parringen.

[Tilbage til indholdsfortegnelsen](#page-2-0)

### Funktioner

### Set fra oven

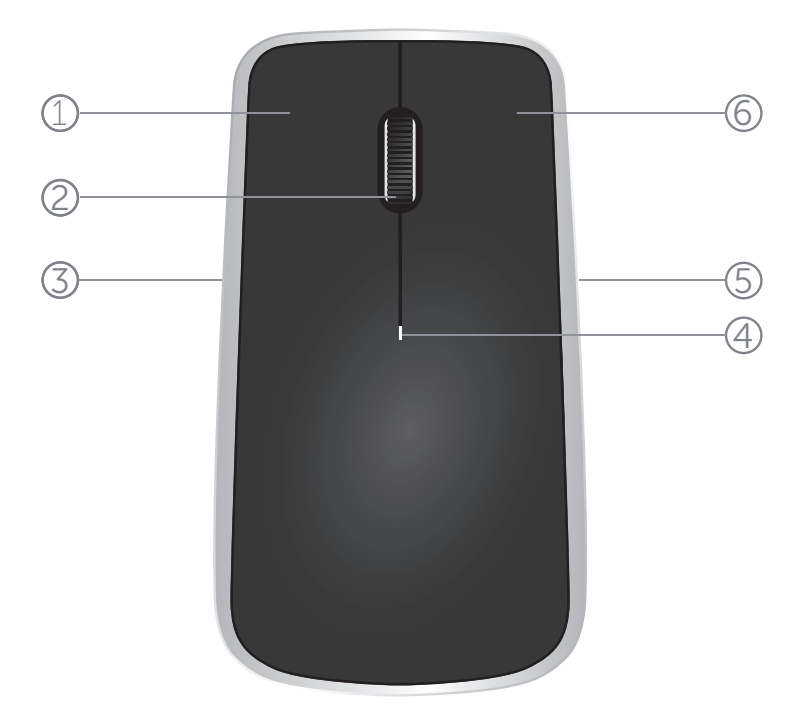

- 1. Venstre museknap
- 2. Vippehjul
- 3. Sideknap\*
- 4. Batteristatusindikator Blinker gul - batteriniveauet er lavt. Skift batterierne.
- 5. Sideknap\*
- 6. Højre museknap

<sup>\*</sup> Begge sideknapper udfører den samme funktion.

[Tilbage til indholdsfortegnelsen](#page-2-0)

# Funktioner

# Set fra bunden

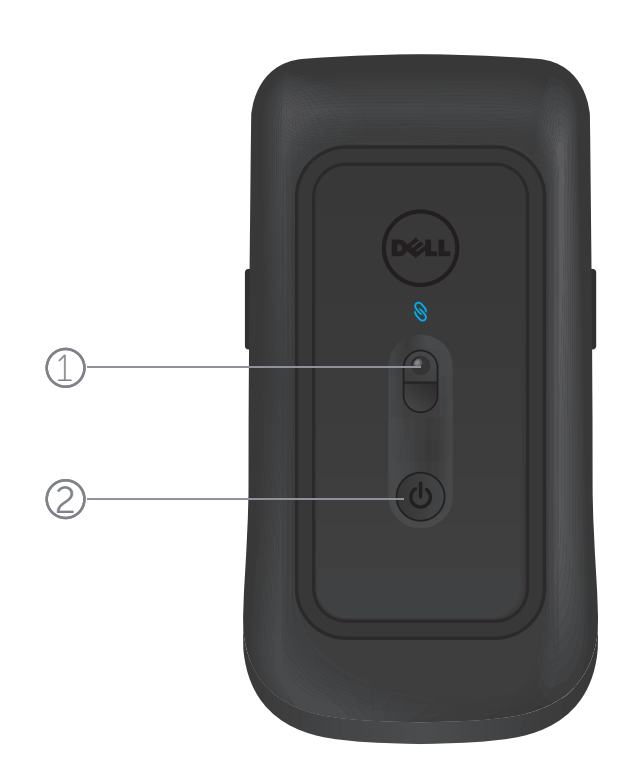

- 1. Lasersensor
- 2. Tænd/sluk-knap

### Genvejsbevægelser

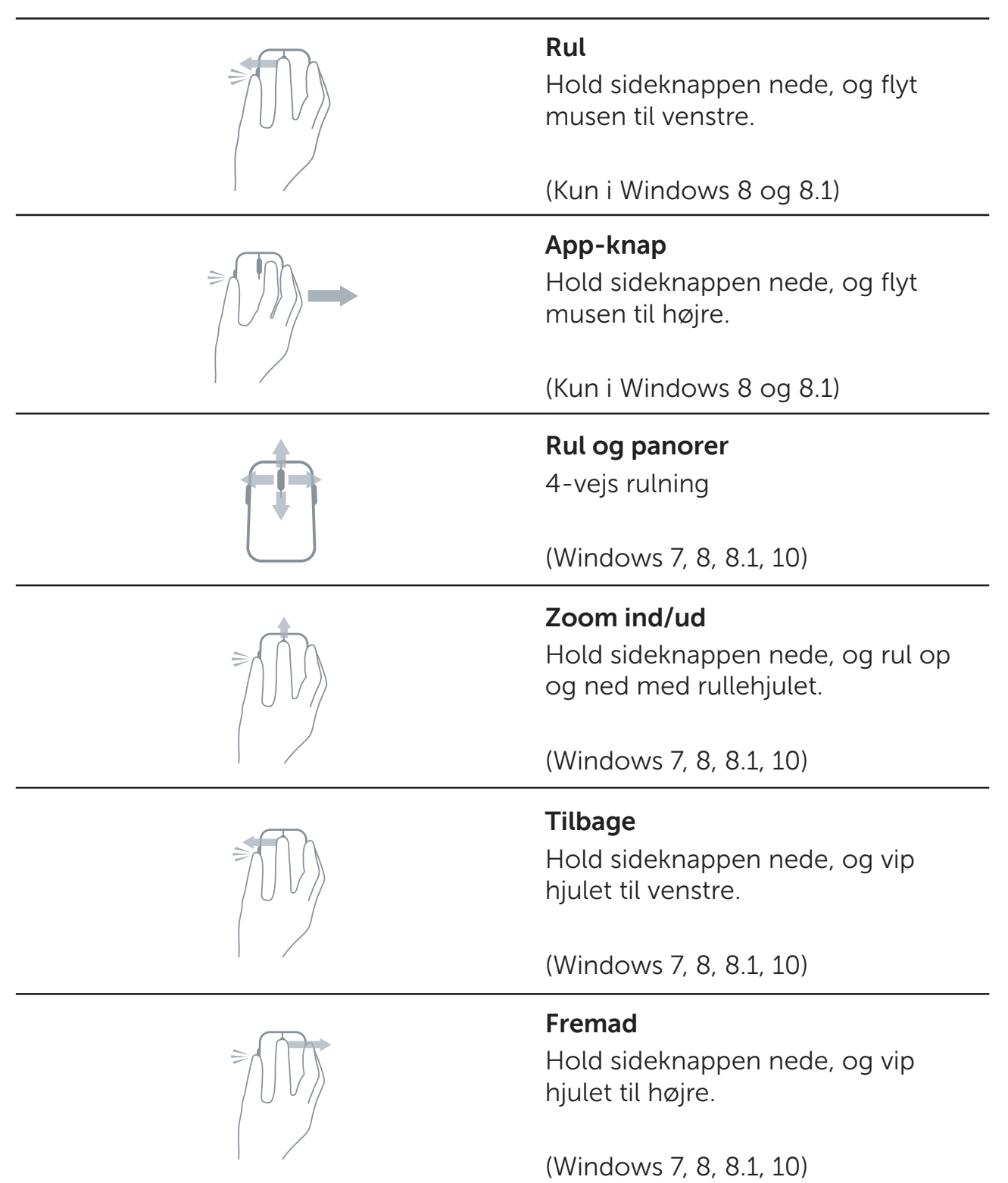

# Sådan forlænges batterilevetiden på din mus

Musen har tre brugsindstillinger, som kan bruges til at spare på strømmen:

**1. Dvaletilstand:** Hvis musen har været inaktiv i 5 sekunder. **Sådan aktiveres musen igen: Flyt musen, klik eller rul vippehjulet.**

**2. Dyb dvaletilstand:** Hvis musen har været inaktiv i 5 minutter. **Sådan aktiveres musen igen: Flyt musen eller klik med musen.**

**3. Afbrudt tilstand:** Hvis musen har været båret rundt eller har været på hovedet i 5 minutter, eller hvis musen har været inaktiv i 4 timer. **Sådan aktiveres musen igen: Tryk på tænd/sluk-knappen.**

# <span id="page-11-0"></span>Fejlfinding

Hvis du har problemer med musen:

- Sørg for at batterierne er sat korrekt i musen.
- Se om musens strømindikator lyser.
- • Tag batterierne ud og sæt dem i igen. Se om strømindikatoren begynder at lyse (hvid).
- • Tag USB-modtageren ud og sæt den i computeren igen.
- • Sæt USB-modtageren i en anden USB-port på din computer.
- • Genstart din computer.

# Specifikationer

#### Generelt

Modelnummer WM514 Forbindelsestype Trådløs 2,4-GHz teknologi Understøttede operativsystemer

Microsoft Windows 8.1 Microsoft Windows 8 Microsoft Windows 7

#### Elektricitet

Driftsspænding 0,95 V til 1,8 V Batterier 2 x AA-alkaline

### Fysiske egenskaber

Højde 33,6 ± 0,3 mm<br>Bredde 58.4 + 0.3 mm  $58,4 + 0,3$  mm Længde  $109.9 + 0.5$  mm Vægt Vægt 1995 batterier

#### Miljø

Driftstemperatur 0 °C til 40 °C Opbevaringstemperatur 40 °C til 65 °C

Driftsfugtighed 90 % maksimale relativ fugtighed, ikke kondenserende Opbevaringsfugtighed 95% maksimale relativ fugtighed, ikke kondenserende

# 2,4 GHz trådløs forbindelse

Rækkevidde Op til 10 meter

Radiotransmission Tovejskommunikation (transceiveren)

### Garanti

### Begrænset garanti og returpolitik

Dell-mærkede produkter har en 1-års begrænset hardwaregaranti.

Hvis produktet købes sammen med Dell-systemet, følger systemgarantien med.

#### Amerikanske kunder:

Dette køb og din brug af dette produkt er omfattet af Dells slutbrugeraftale, som du kan finde på **[www.dell.com/terms](http://www.dell.com/terms)**. Dette dokument indeholder en voldgiftsbestemmelse, som er bindende.

#### Europæiske, mellemøstlige og afrikanske kunder:

Dell-mærkede produkter, der sælges og anvendes, er omfattet af gældende national forbrugerrettigheder, aftalen med din forhandler (som gælder mellem dig og forhandleren) og Dells aftalevilkår til slutbrugeren. Dell kan muligvis også tilbyde en ekstra hardwaregaranti. Du kan læse alt om Dells slutbrugerkontrakt og garantibetingelser på **[www.dell.com](http://www.dell.com)**. Her skal du vælge dit land på listen nederst på startsiden, og klik derefter på linket "vilkår og betingelser", hvor du kan se vilkårene for slutbrugeren, eller klik på linket "support" for at se garantibetingelserne.

#### For ikke-amerikanske kunder:

Dell-mærkede produkter, der sælges og anvendes, er omfattet af gældende national forbrugerrettigheder, aftalen med din forhandler (som gælder mellem dig og forhandleren) og Dells garantibetingelser.

Dell kan muligvis også tilbyde en ekstra hardwaregaranti. Du kan læse alt om Dells garantibetingelser på **www.dell.com**. Her skal du vælge dit land på listen nederst på startsiden, og klik derefter på linket "vilkår og betingelser" eller linket "support" for at se garantibetingelserne.

# **Certificeringer**

#### Microsoft WHQL Logo

Dells WM514 mus med Bluetooth har bestået WHQL Logo-testen, der udføres af Microsoft Windows Hardware Quality Labs.

WHQL Logo er en certificeringsordning, der laves af Microsoft Windows Hardware Quality Labs. I dette tilfælde sikrer det, at hardwaren er kompatibel med Microsofts operativsystemer. Tastaturet og musen er blevet kvalificeret ved brug af et WHQL-testsæt, og de er medtaget på [Microsofts liste over](http://www.microsoft.com/en-us/windows/compatibility/win8/CompatCenter/Home?Language=en-US)  [hardwarekompatibilitet](http://www.microsoft.com/en-us/windows/compatibility/win8/CompatCenter/Home?Language=en-US).